Чтобы зарегистрироваться для участия в конференции и загрузить тезисы студенческой работы для публикации в сборнике конференции необходимо руководствоваться следующими рекомендациями:

- 1. Зайти на сайт <https://ksmuconfs.org/>
- **2.** Войти во вкладку **«Мероприятия» «Актуальные»**

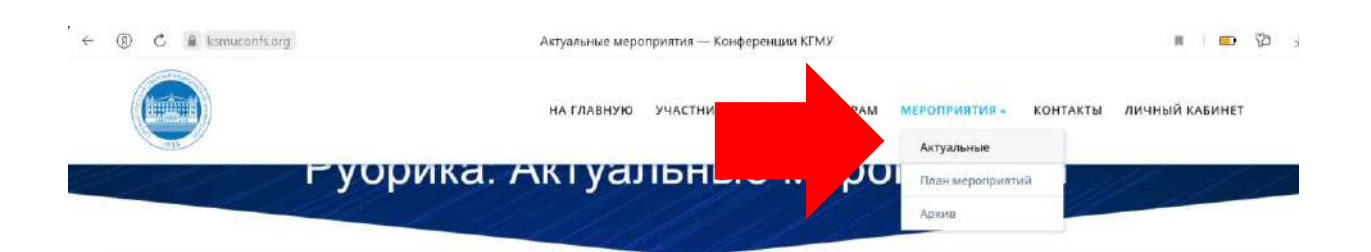

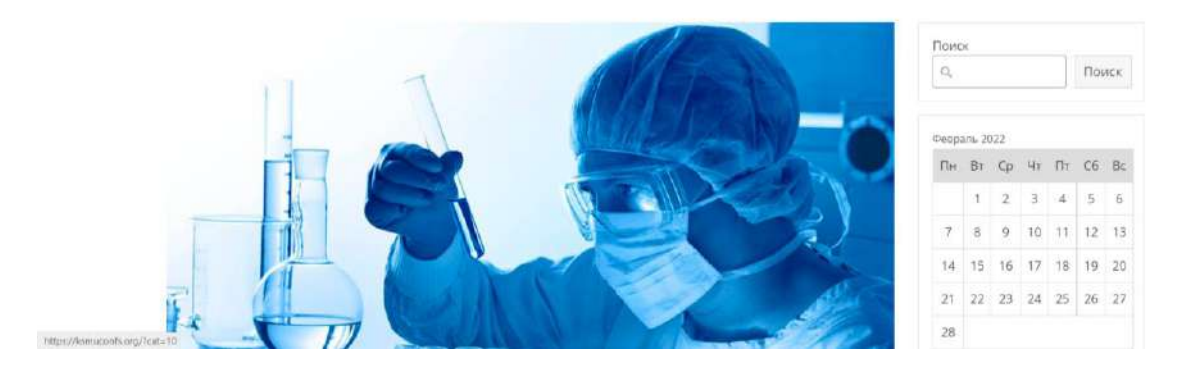

3. Найти в перечне конференцию «Шаг в будущее», войти во вкладку конференции **«Read more»**

### «Шаг в будущее»

14.12.2021

Всероссийская научно-практическая конференция студентов профессиональных образовательных организаций «Шаг в будущее» 06 апреля 2022 года, регистрация и прием материалов до 01 марта 2022 года, дистанционный формат, бесплатное участие, сертификат, сборник научных трудов по материалам конференции (РИНЦ, DOI...). ОРГАНИЗАТОР КОНФЕРЕНЦИИ Медико-фармацевтический колледж Федерального государственного бюджетного образовательного учреждения высшего образования «Курский государственный медицинский университет» Министерства здравоохранения Российской Федерации...

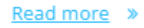

4. Во вкладке конференции «Шаг в будущее» ПОСЛЕ ВСЕЙ ИНФОРМАЦИИ КОНФЕРЕНЦИИ  $\overline{O}$ найти вкладку «Зарегистрироваться»

# ВНИМАНИЕ!!! Регистрация требуется только от студентов - авторов работ. Регистрация научных руководителей не требуется.

«Шаг в будущее» — Конференции КГМУ

НА ГЛАВНУЮ УЧА

КОРРЕКТНОСТЬ ЗАИМСТВОВАНИЯ. ФОРМИРОВАНИЕ СБОРНИКА ТРУДОВ ОСУЩЕСТВЛЯЕТСЯ СОВЕТОМ ЭКСПЕРТОВ, КОТОРЫЙ ВПРАВЕ ОТКЛОНИТЬ ПУБЛИКАЦИЮ ПРИ ЕЕ НЕСООТВЕТСТВИИ ТЕХНИЧЕСКИМ ПАРАМЕТРАМ, ТЕМАТИКЕ МЕРОПРИЯТИЯ, ПОДОЗРЕНИИ НА ПЛАГИАТ, НИЗКОЙ (МЕНЕЕ 70%) ОРИГИНАЛЬНОСТИ ТЕКСТА, НЕЭТИЧНОСТИ ИССЛЕДОВАНИЯ ИЛИ НИЗКОЙ СТЕПЕНИ ДОКАЗАТЕЛЬНОСТИ. ПРИЧИНЫ ОТКАЗА В ПРИЕМЕ ДЛЯ ОПУБЛИКОВАНИЯ МАТЕРИАЛА В СБОРНИКЕ КОНФЕРЕНЦИИ НЕ СООБЩАЮТСЯ.

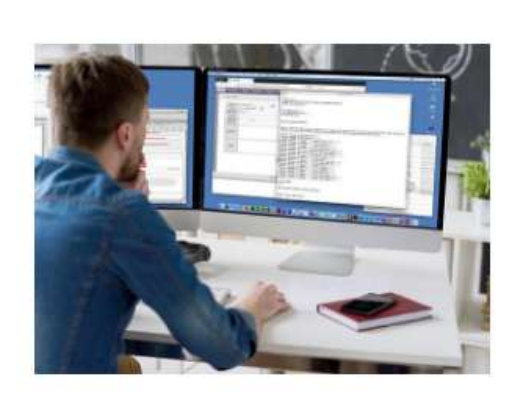

Материалы конференций размещаются в открытом доступе, регистрируются и индексируются в РИНЦ, размещаются в НЭБ (eLIBRARY), на официальном сайте мероприятия и на сайте Курского государственного медицинского университета, экспортируются в открытые международные репозитории научной информации GoogleScholar, OCLC WorldCat, ROAR, BASE, OpenAIRE, RePEc, Соционет. Сборникам материалов присваивается DOI.

Зарегистрироваться

Опубликовать материал в сборнике конференции

#### ОТПРАВИТЬ МАТЕРИАЛЫ ДЛЯ ПУБЛИКАЦИИ В ВИДЕ ПОЛНОТЕКСТОВОЙ СТАТЬИ

В очередном выпуске журнала INNOVA >>>

В очередном выпуске журнала «Коллекция гуманитарных исследований» >>>

#### СКАЧАТЬ

ПРИГЛАШЕНИЕ И ПРОГРАММУ КОНФЕРЕНЦИИ >>>

МАТЕРИАЛЫ КОНФЕРЕРНЦИИ >>>

**СЕРТИФИКАТЫ УЧАСТНИКОВ >>>** 

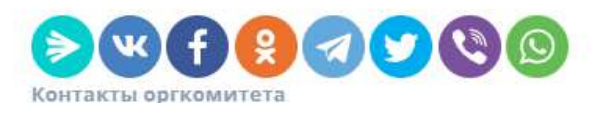

# 5. В первой графе открывшейся регистрационной формы найти конференцию «Шаг в будущее»

Регистрация участников конференций / Registration of participants of the conferences - Конференции КГМУ

НА ГЛАВНУЮ УЧАСТНИКАМ ОРГАНИЗАТОРАМ

### Регистрация участников конференций / Registration of participants of the conferences

Поля, помеченные символом \*, обязательны к заполнению

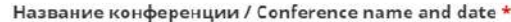

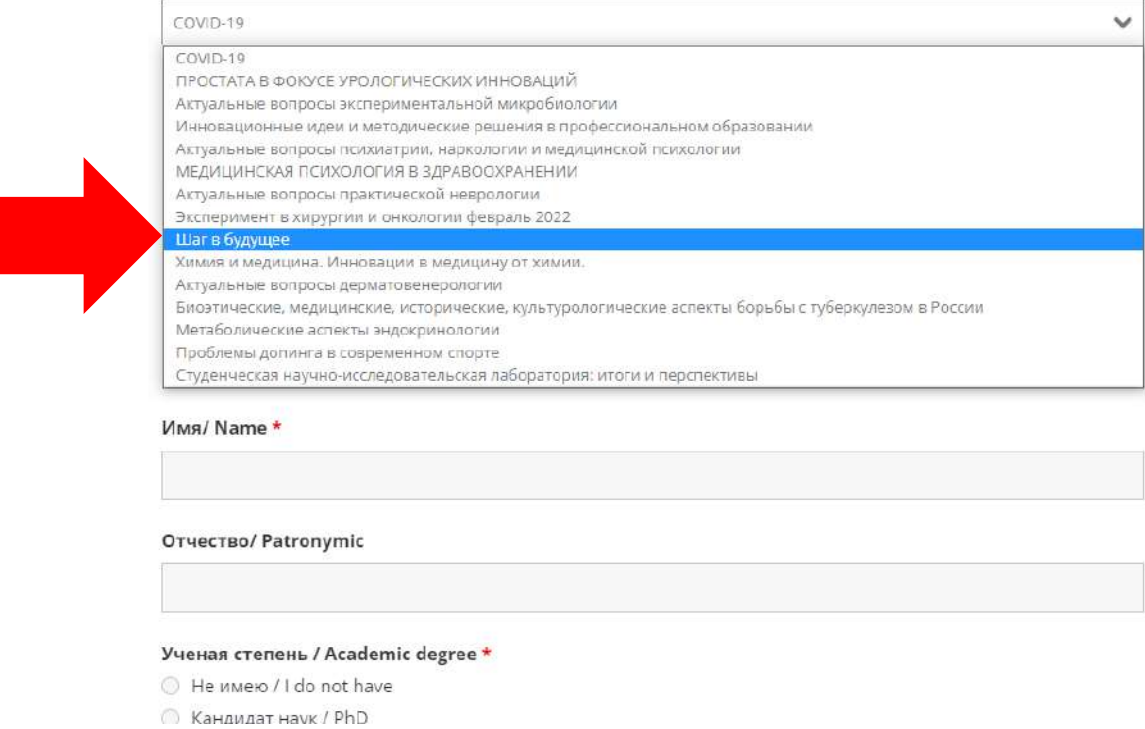

6. Далее заполнить все графы регистрационной формы. При заполнении графы **«Форма участия»** ставить необходимо:

- две галочки в ячейках **«Участник с очным докладом»** и **«Публикация в сборнике трудов»**, если СТУДЕНТ ПЛАНИРУЕТ ВЫСТУПАТЬ С ДОКЛАДОМ В ЗУМ-КОНФЕРЕНЦИИ 6 апреля

#### Форма участия / Form of participation \*

Внимательно изучите ВОЗМОЖНЫЕ формы участия в той конференции, в которой собираетесь принять участие! Делайте выбор только тех форм участия, которые предусмотрены для конкретного мероприятия!!!

- Слушатель / Listener
- Участник с очным докладом / Participant with a face-to-face presentation
- **Участник со стендовым докладом / Participant with poster presentation**
- Публикация в сборнике трудов / Publication in conference book
- П Спонсор, экспонент, рекламодатель / Sponsor, exhibitor, advertiser
- **PykoBoдитель секции, симпозиума, школы... / Section leader, symposium, school**
- **Волонтер / Volunteer**
- Ведущий мастер-класса / Instructor of the Masterclass

- одну галочку в ячейке «Публикация в сборнике трудов», если требуется только публикация тезисов и выступление в зумконференции 6 апреля НЕ планируется

#### Форма участия / Form of participation \*

Внимательно изучите ВОЗМОЖНЫЕ формы участия в той конференции, в которой собираетесь принять участие! Делайте выбор только тех форм участия, которые предусмотрены для конкретного мероприятия!!!

- **Слушатель / Listener**
- Участник с очным докладом / Participant with a face-to-face presentation
- Участник со стендовым докладом / Participant with poster presentation
- Публикация в сборнике трудов / Publication in conference book
- Спонсор, экспонент, рекламодатель / Sponsor, exhibitor, advertiser
- Руководитель секции, симпозиума, школы... / Section leader, symposium, school
- **Волонтер / Volunteer**
- Ведущий мастер-класса / Instructor of the Masterclass

## 7. После внесения всех регистрационных данных необходимо нажать кнопку «Отправить»

#### Полное имя заявителя \*

Укажите свое полное имя в качестве подлиси и согласия с правилами участия, получения новостной рассылки, передачи прав интеллектуальной собственности и разрешения использовать и обрабатывать Ваши персональные ланные, которые Вы указали при регистрации.

Отправить

8. Далее нужно вернуться к ИНФОРМАЦИИ О КОНФЕРЕНЦИИ и вкладку «**Опубликовать** войти **BO** материал сборнике  $\mathbf B$ конференции»

НА ГЛАВНУЮ УЧА

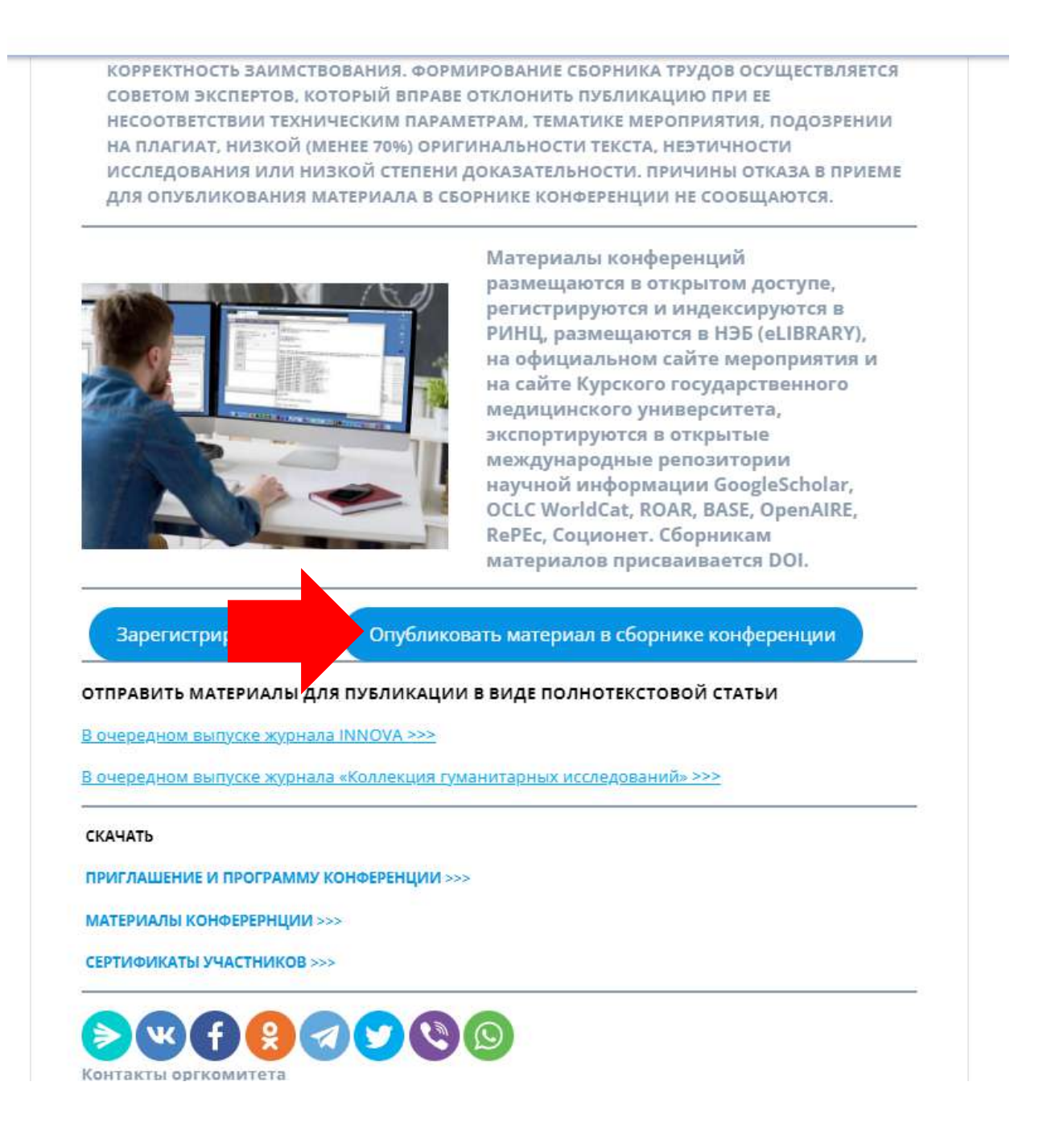

9. Далее необходимо заполнить графы открывшейся формы подачи тезисов в сборник научных трудов, издаваемых по материалам конференций. Сначала выберите из перечня конференцию «Шаг в будущее»

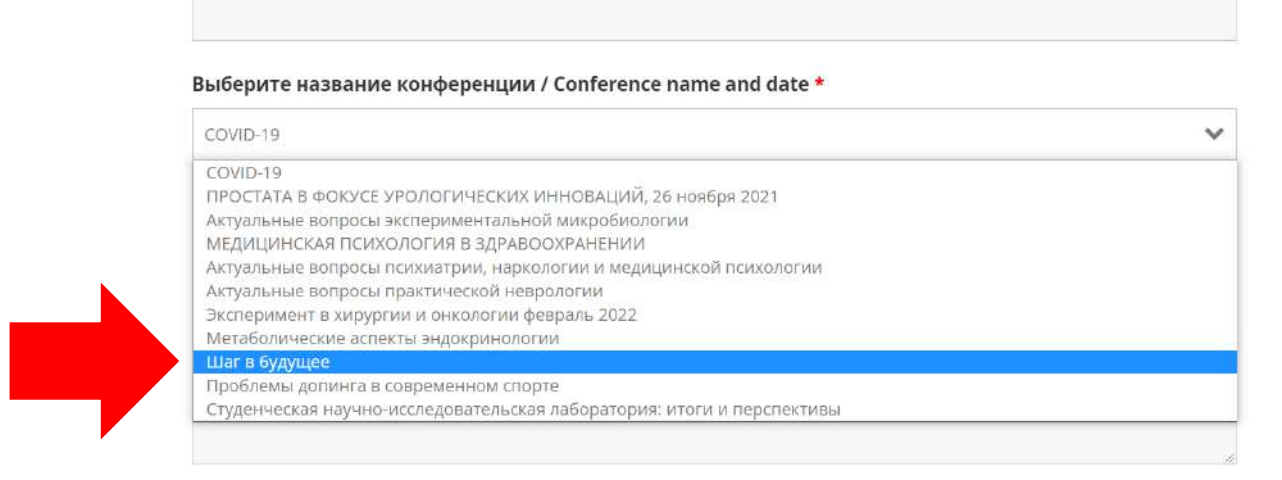

## 10. Заполните оставшиеся графы

**ВНИМАНИЕ!!! Студент-автор в графе «Учреждение или организация, где работает автор» указывает учебное заведение, в котором он учится.**

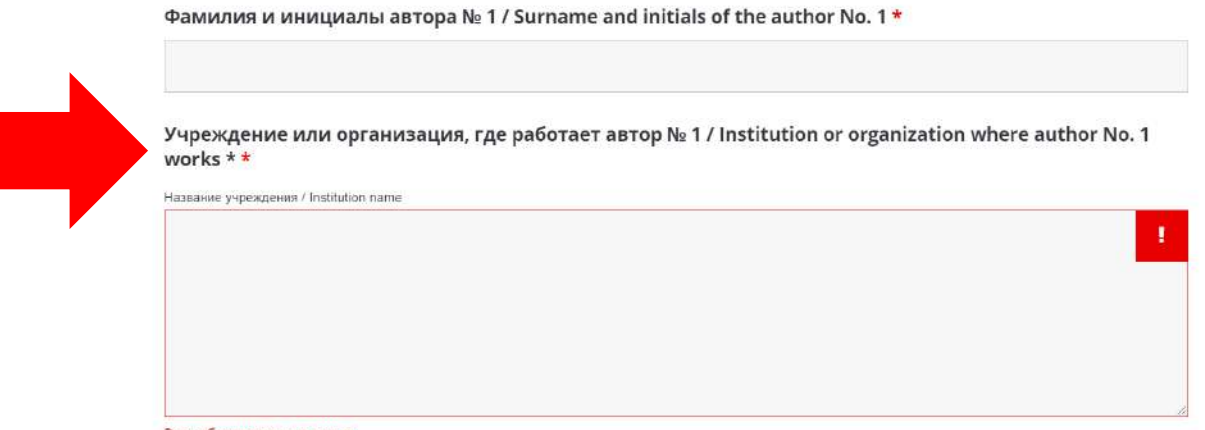

Это обязательное поле.

**ВНИМАНИЕ!!! В качестве последнего соавтора в данной форме вносится НАУЧНЫЙ РУКОВОДИТЕЛЬ: в графе «Учреждение или организация, где работает автор» указывается учебное заведение, в котором работает автор, его должность и учёная степень (при наличии).**

Фамилия и инициалы автора № 3 / Surname and initials of the author No. 3 Сору Сору

Болдырева Л.В.

Учреждение или организация, где работает автор № 3 / Institution or organization where author No. 3 works \* Copy Copy

Название учреждения / Institution name

ФГБОУ ВО КГМУ Минздрава России, медико-фармацевтический колледж преподаватель, к.и.н.

- 11. Обратите внимание, что название публикуемого тезиса, полный текст и список литературы вставляются в разные ячейки формы.
- 12. После заполнения всех полей формы необходимо нажать на кнопку **«Submit»**

### Полное имя заявителя / Applicant's full name \*

Укажите свое полное имя в качестве подписи и согласия с правилами участия, получения новостной рассылки, подтверждения авторских прав на представляемые материалы, передачи прав интеллектуальной собственности и разрешения использовать и обрабатывать Ваши персональные данные, которые Вы указали при регистрации / Indicate your full name as a signature and consent to the rules of participation, confirmation of copyright for the submitted materials, transfer of intellectual property rights and permission to use and process your personal data that you provided during registration

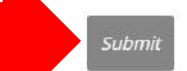